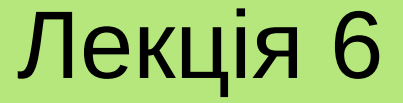

# **ПРОГРАМУВАННЯ БАЗ ДАНИХ ІЗ ЗАСТОСУВАННЯМ QT**

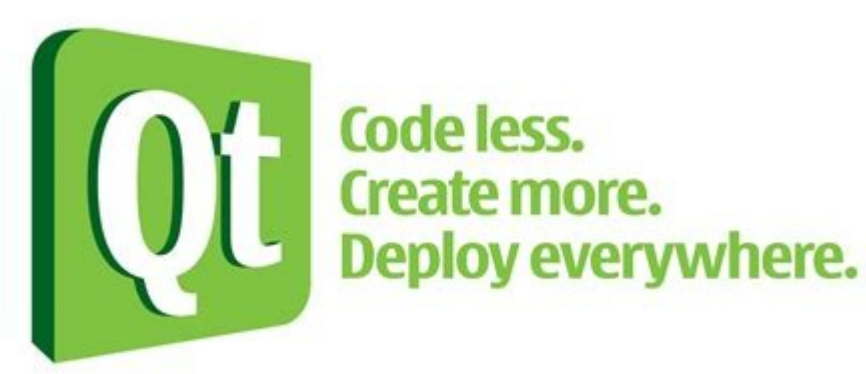

**Лекція 6. Програмування баз даних із застосуванням Qt**

# План

- 1. Модуль QtSql.
- 2.З'єднання з БД.
- 3.Виконання SQL-запитів.
- 4.GUI для роботи з базами даних.

# **1. Модуль QtSql**

Фреймворк Qt має всі необхідні засоби для роботи з базами даних (БД). Для цього застосовується спеціальний модуль **QtSql**, підключення якого виконується додаванням в файл проєкту Qt (\*.pro) відповідного параметру:

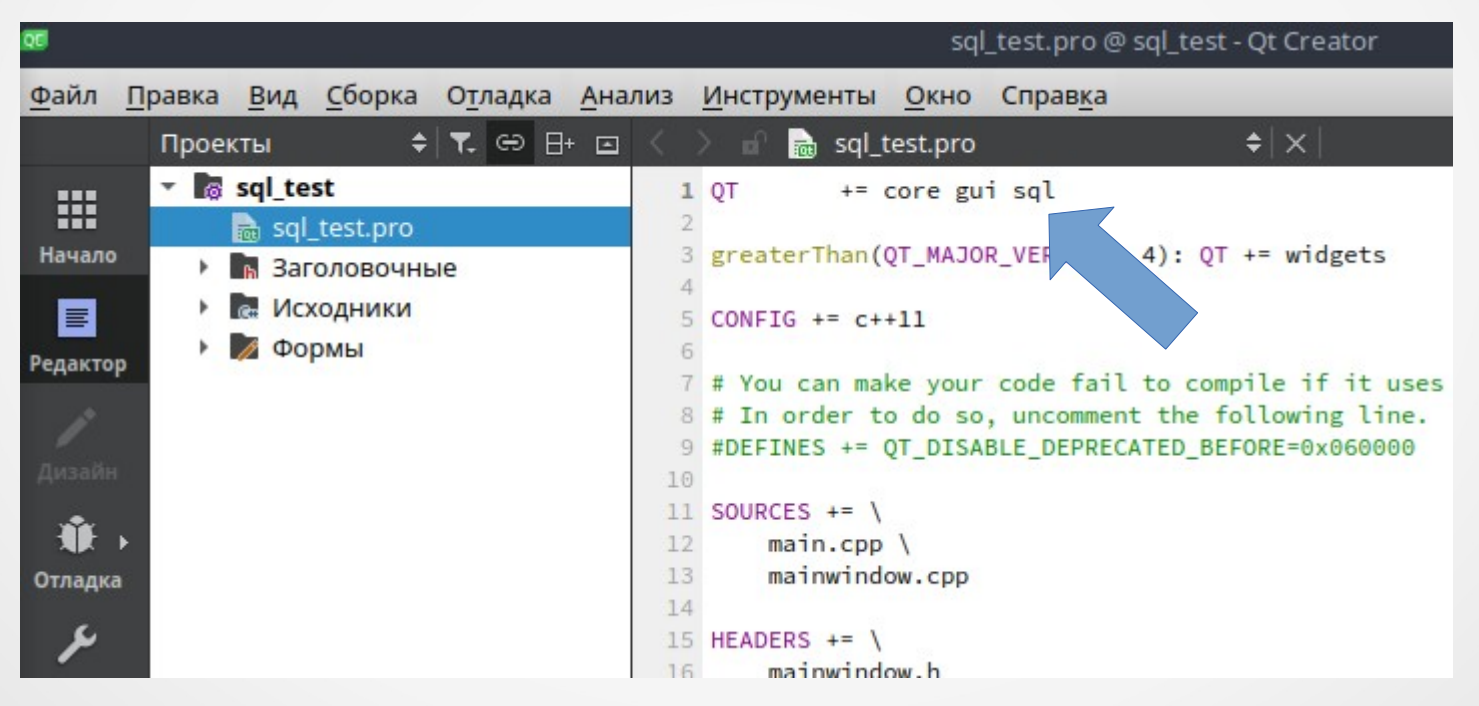

Для роботи з класами, що забезпечують роботу з БД, необхідно підключити заголовний файл **QtSql.**

# **1. Модуль QtSql**

Класи модуля QtSql поділяються на три рівні:

- 1) рівень драйверів;
- 2) програмний рівень;
- 3) рівень інтерфейсу користувача.

Класи **першого рівня** реалізують фізичний доступ до БД. Це, наприклад, **QSqlDriver**, **QSqlDriverCreatorBase**, **QSqlDriverPlugin**, **QSqlResult** та інші. Вони в основному реалізують взаємодію Qt з певними типами систем управління базами даних (СУБД).

Класи **другого рівня** (**QSqlDatabase**, **QSqlQuery**, **QSqlError**, **QSqlField**, **QSqlIndex** та **QSqlRecord**) реалізують універсальний програмний інтерфейс взаємодії з БД.

**Третій рівень** надає моделі для відображення результатів запитів. До цих класів належать: **QSqlQueryModel**, **QSqlTableModel** та **QSqlRelationalTableModel**.

# **2. З'єднання з БД**

Для з'єднання з БД необхідно активізувати відповідний драйвер. З цією метою застосовується клас **QSqlDatabase**, статичний метод **addDatabase()** якого приймає параметр – строку, що містить назву СУБД, яка буде використовуватися для підключення до конкретної БД.

Для підключення до БД також можуть знадобитися чотири наступні параметри:

- **ім'я бази даних** визначається параметром методу **setDatabaseName()**;
- **логін користувача**  передається до методу **setUserName()**;
- **мережеве ім'я комп'ютера**, на якому розміщена база даних (визначається параметром методу **setHostName()**);
- **пароль** передається як параметр методу **setPassword()**.

#### **2. З'єднання з БД**

Приклад підключення до БД test.db типу **SQLite**.

```
#include <QtSql>
```

```
\|QSqlDatabase db = QSqlDatabase::addDatabase("QSQLITE");
```

```
db.setHostName("localhost");
db.setDatabaseName("test.db");
db.setUserName("user");
db.setPassword("user");
bool ok = db.open();
\mathcal{U}...
```
## **2. З'єднання з БД**

Безпосередньо з'єднання з БД здійснюється методом **open()** класу QSqlDatabase. У разі, якщо при відкритті БД виникне помилка, інформацію про неї можна отримати за допомогою методу **lastError()**, який повертає об'єкт класу **QSqlError**.

Наприклад:

```
\mathcal{U} ...
if (!db.open())
{
    qDebug() << "Error opening database: " << db.lastError();
   \| \cdot \|}
II ...
```
Виконання SQL-запитів до БД після встановлення з нею з'єднання можна здійснювати за допомогою класу **QSqlQuery**.

Команди SQL виконуються шляхом передачі строки-параметру з SQLкомандою в конструктор класу QSqlQuery або його метод **exec()**. В разі застосування конструктора, запуск команди буде здійснюватись автоматично при створенні об'єкта.

```
QSqlQuery query;
QString sql = "CREATE TABLE phones "
             "(id INTEGER NOT NULL PRIMARY KEY AUTOINCREMENT," 
             "owner TEXT, phone TEXT)";
```
if (!query.exec(sql))

```
{
```
}

 qDebug() << "Error creating table!"; db.close(); return;

Ще один приклад показує, як додавати дані до таблиць БД із застосуванням класу **QSqlQuery**.

```
// ...
QSqlQuery query1(QString("INSERT INTO phones (owner, phone) "
                            "VALUES('%1', '%2')")
                            .arg("J. Kennedy").arg("22-22-22"));
QSqlQuery query2(QString("INSERT INTO phones (owner, phone) "
                            "VALUES('%1', '%2')")
                            .arg("D. Trump").arg("33-22-44"));
```
 $\mathcal{U}$  ...

Якщо SQL-запит повертає дані у вигляді таблиці (наприклад, команда **SELECT**), то клас QSqlQuery дозволяє виконувати навігацію по ній. Для цього в ньому передбачені наступні методи:

- **next()** переміщення на наступний рядок даних;
- **previous()** переміщення на попередній рядок даних;
- **first()**, **last()** переміщення до першого (останнього) рядка даних;
- seek() робить поточним рядок даних за вказаним цілочисельним індексом.
- **size()** повертає кількість рядків даних в таблиці.

Наприклад, для виведення на екран змісту таблиці phones у алфавітному порядку за іменами абонентів слід написати наступний код:

```
QSqlQuery query;
if (!query.exec(QString("SELECT * FROM phones")))
{
   qDebug() << "Error accessing to table! " << db.lastError();
   db.close();
   return;
}
```

```
while (query.next())
```
{

}

```
int id = query.value(0).toInt();
QString owner = query.value(1).toString(),phone = query.value(2).toString();
```

```
qDebug() \ll id \ll owner \ll phone;
```
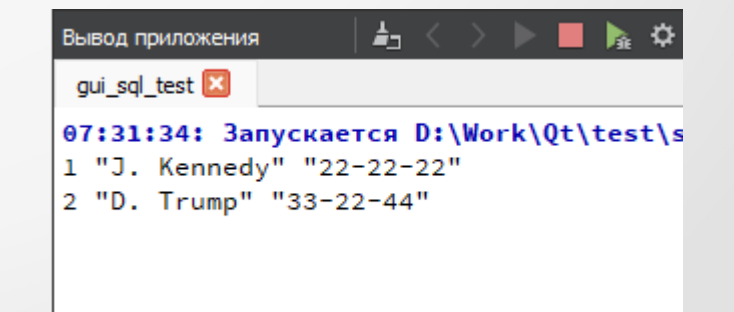

Для реалізації графічного інтерфейсу користувача (GUI) при роботи з БД Qt надає декілька віджетів. Найбільш простим у використанні є **TableView** (реалізується класом **QTableView**).

QC mainwindow.ui @ qui\_sql\_test - Qt Creator

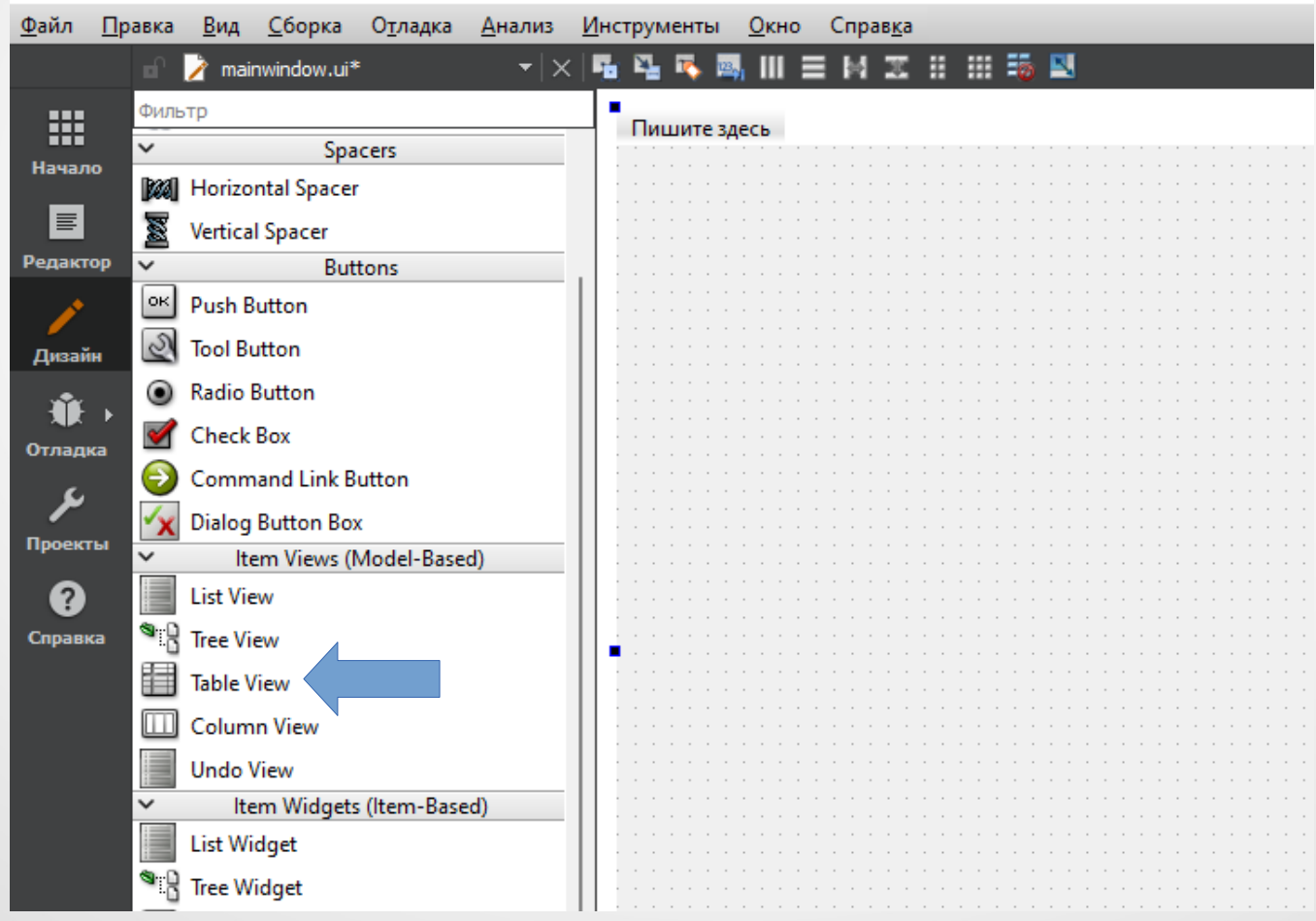

Для його використання слід додати до форми відповідний компонент і налаштувати його, наприклад, наступним чином:

 $\prime\prime\ldots$ 

QSqlTableModel \*model = new QSqlTableModel(this);

```
model->setTable("phones");
model->select();
```
ui->tableView->setModel(model);  $\prime\prime$  ...

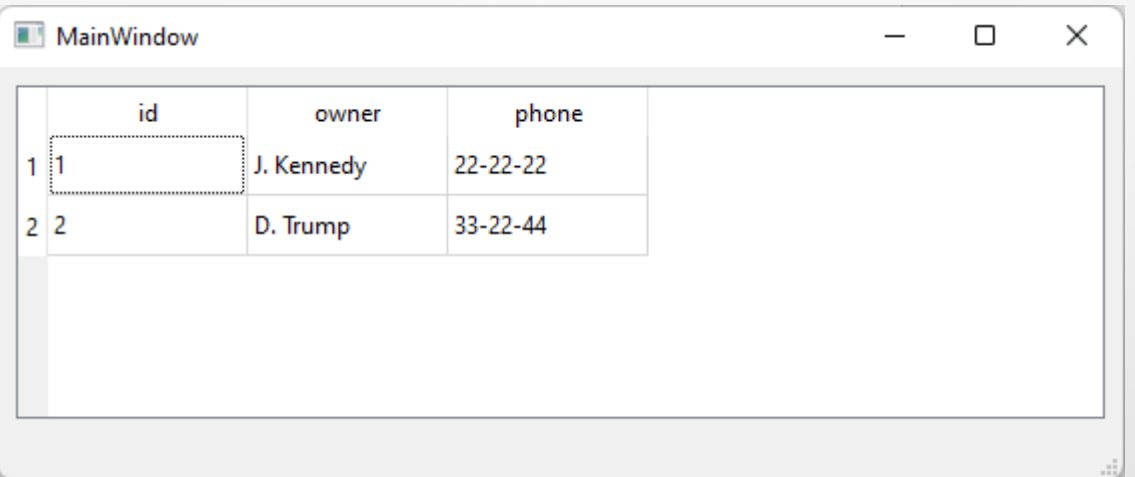

Клас **QSqlTableModel** реалізує інтерфейс для взаємодії (читання, запису, ...) з даними, що розташовані в окремій таблиці БД.

Він підтримує три стандартні стратегії редагування, які встановлюються за допомогою методу **setEditStrategy()**:

- **onRowChange** виконує запис даних, як тільки користувач перейде до іншого рядку таблиці;
- **onFieldChange** записує дані після того, як користувач перейде до іншої комірки таблиці;
- **onManualSubmit** записує дані тільки при викликанні слоту **submitAl()** (в разі, якщо викликається слот **revertAll()**, всі зміни в поточній таблиці відкидаються).

Для відображення даних – результату виконання запиту SELECT застосовується клас **QSqlQueryModel**. Наприклад, для виведення на екран лише ПІБ абонентів у зворотному порядку можна написати наступний код:

```
\prime\prime ...
QSqlQueryModel *model = new QSqlQueryModel(this);
```
model->setQuery("SELECT owner FROM phones ORDER BY owner DESC"); ui->tableView->setModel(model);

```
\prime\prime . . .
```
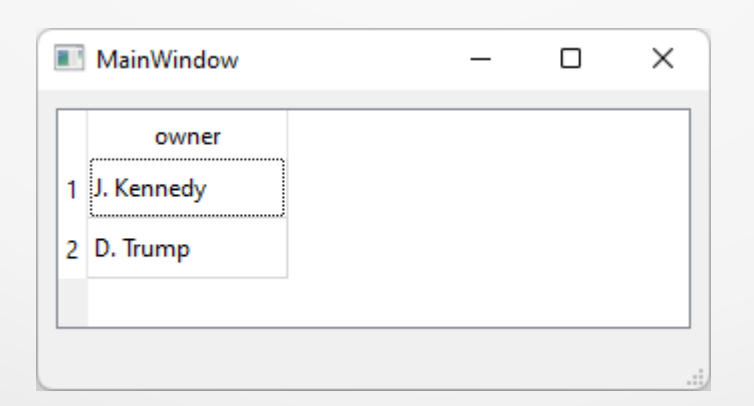